## 会話型表示でメールを確認する ■ メールを確認する  $\boxed{1}$ ホーム画面で (メール) R  $\overline{2}$ ▤  $\Box$ 佐藤さん<br>ご用沙汰しています。お元気でしょうか。久しぶりにみん<br>なて着まりませんか? 山田さん<br>BUT&J !どこのお店に行こうか?! ランチのあとに<br>8ッピングにも行きましょう!!楽しみ!!  $\boldsymbol{\Theta}$ Ā  $\overline{\mathbf{3}}$ [すべてのメール] / [電話帳登録済み] / [指定ドメイン] / [未 登録 / 迷惑メール umena **◎ 指定ドメイン**  $\frac{1}{2}$ **图 迷惑×一**  $\begin{tabular}{|c|c|} \hline \multicolumn{3}{|c|}{\multicolumn{3}{|c|}{\multicolumn{3}{|c|}{\hline}} & \multicolumn{3}{|c|}{\hline} & \multicolumn{3}{|c|}{\hline} & \multicolumn{3}{|c|}{\hline} & \multicolumn{3}{|c|}{\hline} & \multicolumn{3}{|c|}{\hline} & \multicolumn{3}{|c|}{\hline} & \multicolumn{3}{|c|}{\hline} & \multicolumn{3}{|c|}{\hline} & \multicolumn{3}{|c|}{\hline} & \multicolumn{3}{|c|}{\hline} & \multicolumn{3}{$  $2076$ **◎ 日助バックアップ** o ar  $\bullet$  smoss  $\begin{array}{cc} & \prec & \times -n \times n \cup \times n \times n \times n \end{array}$  $B$  corrucous  $\theta$   $\sim$   $\nu$   $\tau$   $\cdot$   $\approx$   $\pi$   $\sim$   $\approx$ ※ メールBOX画面が表示されます。 ・電話帳に登録済みの相手とのメールを確認するときは、 電話帳登 録済み をタップします。 ・指定ドメインに設定した相手とのメールを確認するときは、 指定 ドメイン をタップします。 ・電話帳に未登録の相手とのメールを確認するときは、 未登録 を タップします。 ・迷惑メールを確認するときは、 迷惑メール をタップします。 ・相手を限定せずに、迷惑メール以外の受信したすべてのメールを 確認するときは、「すべてのメール」をタップします。

## $\overline{4}$ 宛先グループ(相手)をタップ  $\begin{array}{c}\n\bullet \leftarrow \text{A-ACM} \\
\bullet \leftarrow \text{A-ACM} \\
\bullet \leftarrow \text{A-ACM} \\
\bullet \leftarrow \text{A-ACM} \\
\bullet \leftarrow \text{A-ACM} \\
\bullet \leftarrow \text{A-ACM} \\
\bullet \leftarrow \text{A-ACM} \\
\bullet \leftarrow \text{A-ACM} \\
\bullet \leftarrow \text{A-ACM} \\
\bullet \leftarrow \text{A-ACM} \\
\bullet \leftarrow \text{A-ACM} \\
\bullet \leftarrow \text{A-ACM} \\
\bullet \leftarrow \text{A-ACM} \\
\bullet \leftarrow \text{A-ACM} \\
\bullet \leftarrow \text{A-ACM} \\
\bullet$  $\overline{a}$ Eさん<br>938Lでいます。お元気でしょうか。久し。<br>Bまりませんか? Ø ※ メール送受信画面が表示されます。  $5<sup>5</sup>$ メールをタップ → 詳細  $\text{diff}(\lambda) = \begin{bmatrix} 0 & 0 & 0 \\ 0 & 0 & 0 \\ 0 & 0 & 0 \end{bmatrix}$ **EALE** Reおつかれ!<br>空いてるよ!どこのお店に行こうか?!<br>ランチのあとにショッピングにも行きま<br>しょう!!楽しみ!! ※ メール詳細画面が表示されます。 ・+メッセージ、SMSの場合は、表示されません。

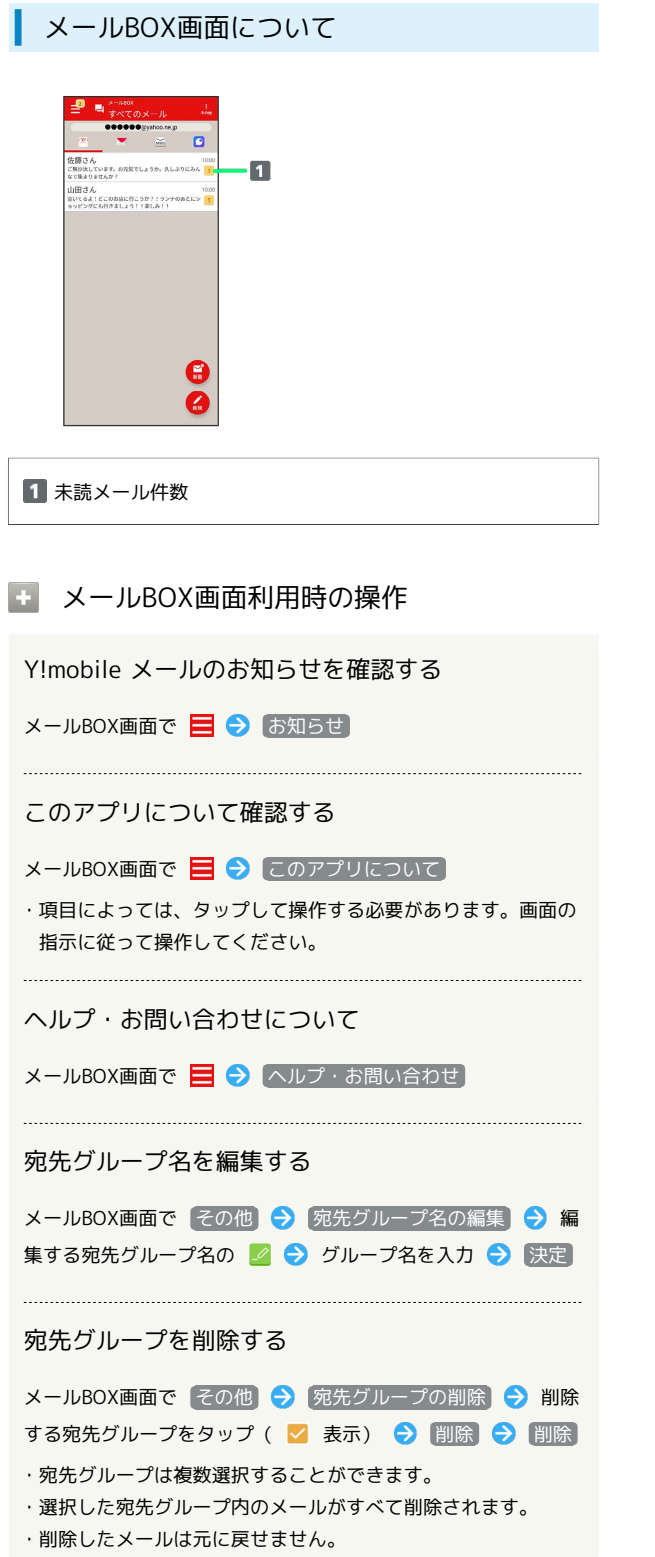

メール送受信画面について

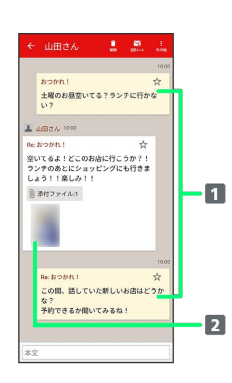

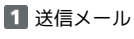

2 受信メール

÷

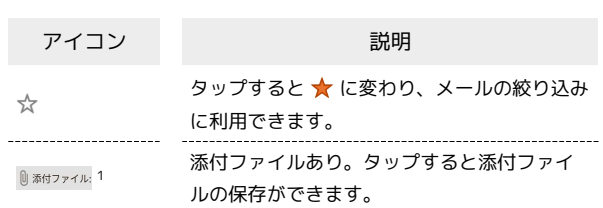

1 +メッセージ、SMSの場合は、表示されません。

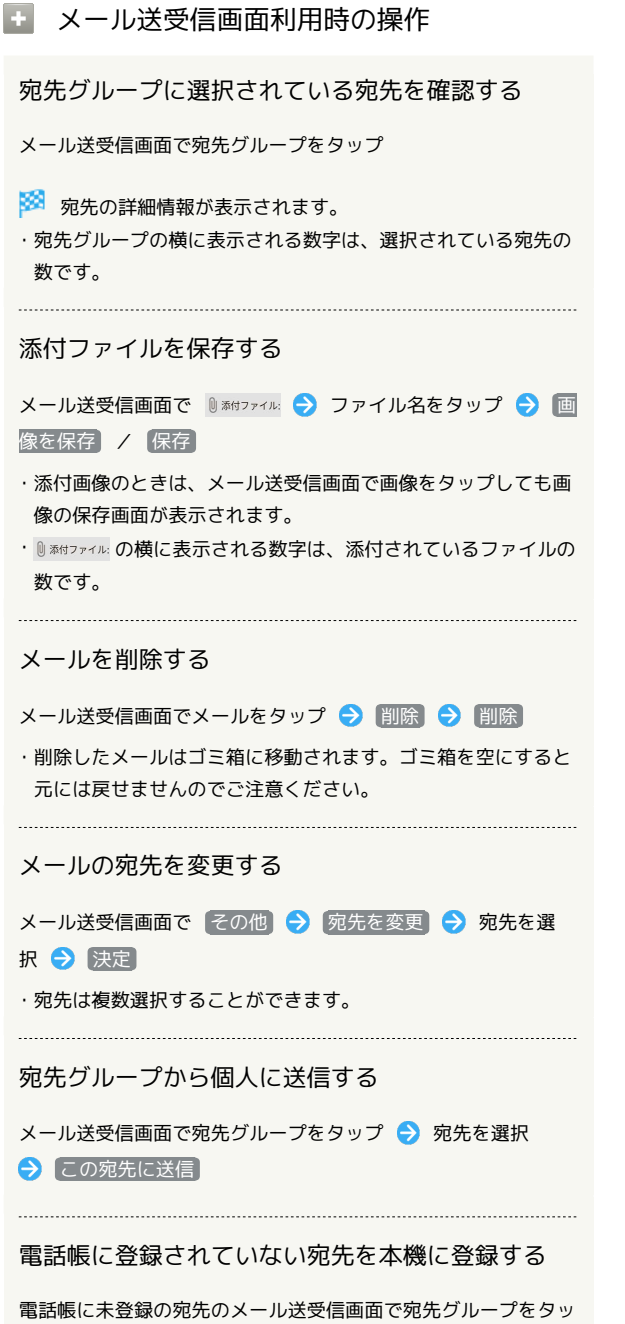

プ → 宛先を選択 → 既存の連絡先に追加 / 新規連絡先 を作成 → 画面の指示に従って操作

メール詳細画面について

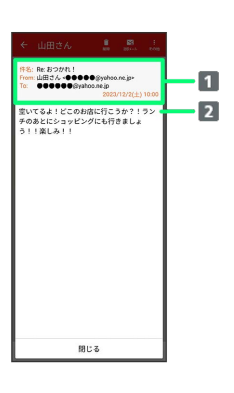

件名/差出人/宛先/送受信日時など 本文

手動でメールを受信する

+メッセージ、SMSは手動で受信できません。すべて自動で受信さ れます。

## $\vert$  1

ホーム画面で ◎ (メール)

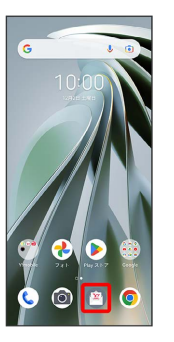

## $\overline{2}$

その他 → メール問い合わせ

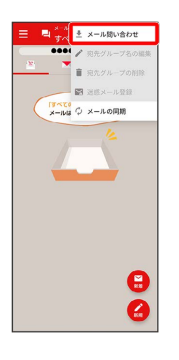

※ 手動でメールを受信します。

・メールBOX画面で下にフリック/スワイプしても新着メールの確 認ができます。